**This document contains Chapter 4 from the book by Chemplant**

*Data Validation and Reconciliation in Practice*

# **Recon Demo Examples**

# **Mass and Component Balancing**

## **Index**

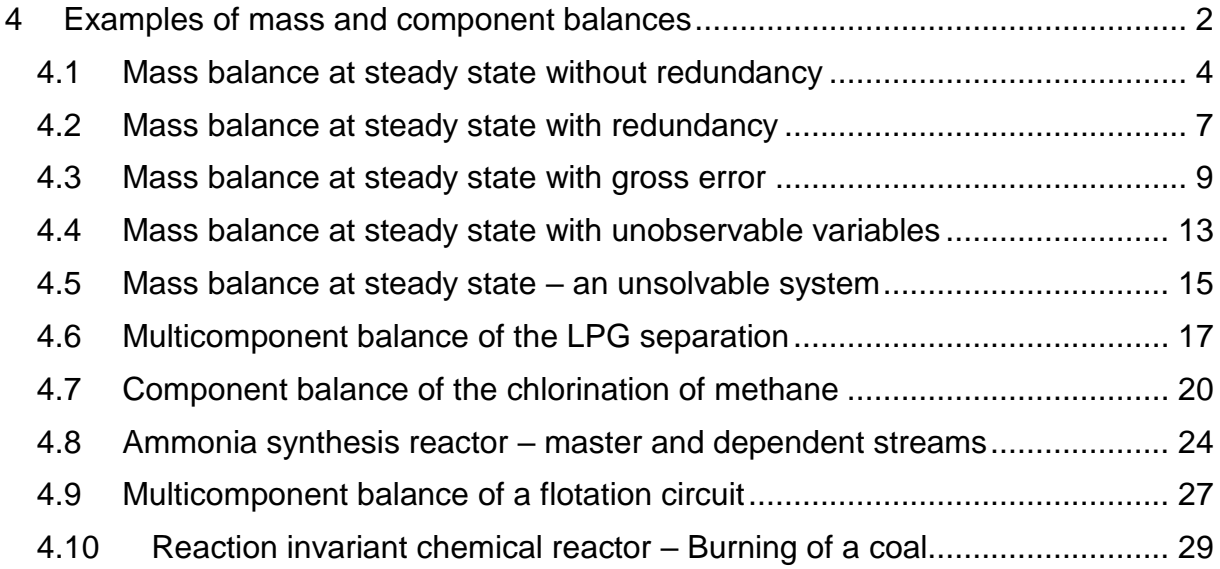

# <span id="page-1-0"></span>**4 Examples of mass and component balances**

Let us further give several typical examples of mass and component balances. This chapter will enable the reader to create simple models in the RECON program and check the results.

The structure of all sections is as follows.

- 1. BALANCE SCHEME. It is a copy of the scheme created in the graphical editor of program RECON.
- 2. INPUT DATA. It is a somewhat abridged extract from the data of the problem created in program RECON – menu *Flowsheet–Data review - Brief*. It contains all information necessary for the task configuration.
- 3. RESULTS. It is an abridged extract from the results for the user's inspection, created in program RECON – menu *Calculate –Results*.

Although this manual cannot replace detailed manual to the RECON program, let us still briefly describe the procedure to be maintained in the task creation.

- 1. Enter the name of the task that is also the name of the task file of the model being created
- 2. Enter the text of the description (long name) not obligatory.
- 3. In the further panel, change the physical units (when necessary). Units selected in individual examples are given in the part INPUT DATA.
- 4. Enter the names of components (species). In the case of single-component balances, we recommend to enter 'mass'; full name need not be filled in.
- 5. The graphical editor screen turns up. The scheme drawing proper is recommended to be started by drawing first all nodes, which are conveniently placed on the screen (at later changes in size and placement of the nodes, the shape of the streams drawn can change). Helpful is also a lattice that can be

called up in menu *Settings - Gridlines*. At the nodes, we fill in only Name (it is in the scheme) and Description (one need not to fill it, or we devise some).

- 6. We then finish by drawing the streams. Their short names are given in the scheme, we invent again the description. Types of streams, values and possible errors (for the measured variables) can be found in part INPUT DATA. The problem definition for mass balance is thus complete.
- 7. After the configuration of all streams and nodes, one can carry out the computation.

Let us in addition explain certain abbreviations used in the RECON program.

- F type of variable Fixed variable ( known as errorless)
- M type of variable Measured variable
- MC type of variable Measured variable, adjustable (can be Corrected)
- MN type of variable Measured variable, Nonadjustable
- N type of variable uNmeasured variable
- NO type of variable uNmeasured variable, Observable
- NN type of variable uNmeasured variable, uNobservable

For most of the examples given in this chapter, the reader will have at hand also their model solutions, i.e. files with respective models. Names of the files are given in the text.

## <span id="page-3-0"></span>*4.1 Mass balance at steady state without redundancy*

In the following four examples, we'll show basic situations that can occur at the data validation. We'll make use of a simple scheme with four nodes and eight streams. One deals with a single-component balance. From the mathematical point of view, one deals with a linear model.

In the first example, in the problem are measured just so many variables how many are necessary for solving the set of balance equations (4 equations for 4 unmeasured variables). The degree of redundancy equals zero and in this case, it is thus impossible to carry out the data validation. The balance scheme is given in the next figure. The full lines represent measured streams, the dash-and dotted ones are unmeasured.

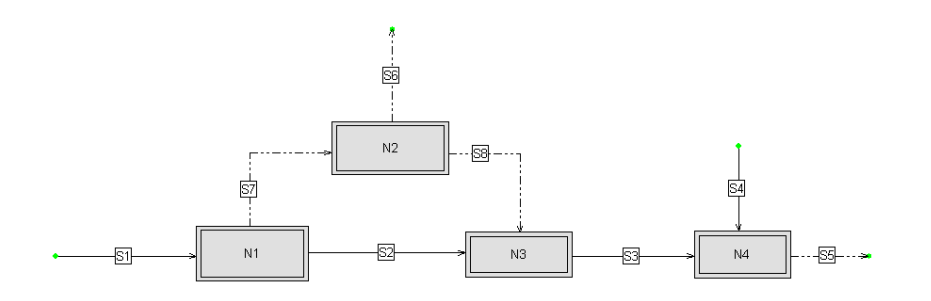

**Fig. 4.1-1:** Balance scheme (demo Example MC-1)

Input data

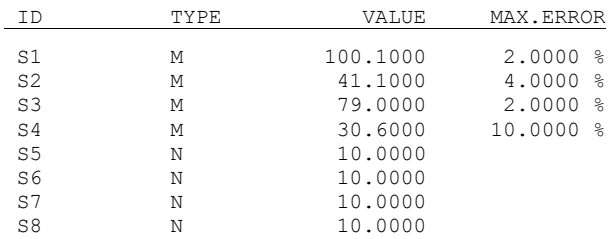

At the unmeasured variables (type N), their values represent the estimate necessary for starting the computation (so-called initial guess). This value has no influence on the final result. Still, it should be as close as possible to the actual value. The program finds thus easier the solution, and the risk of divergence of the computation process is diminished (this risk can never be quite precluded). As the initial guess, RECON does not accept zero value.

| $\mathop{\rule[1pt]{.5pt}{1}}\mathop{\rule[1pt]{.5pt}{1}}$ $\mathop{\rule[1pt]{.5pt}{1}}$ $\mathop{\rule[1pt]{.5pt}{1}}$ $\mathop{\rule[1pt]{.5pt}{1}}$ $\mathop{\rule[1pt]{.5pt}{1}}$ $\mathop{\rule[1pt]{.5pt}{1}}$ $\mathop{\rule[1pt]{.5pt}{1}}$ $\mathop{\rule[1pt]{.5pt}{1}}$ $\mathop{\rule[1pt]{.5pt}{1}}$ $\mathop{\rule[1pt]{.5pt}{1}}$<br>Stream : S1<br>From node: ENVIRON<br>Material<br>to node:<br><b>N1</b><br>Mass flow [KG/S] |             |      |        |           |  |  |  |  |
|----------------------------------------------------------------------------------------------------|-------------|------|--------|-----------|--|--|--|--|
| Stream                                                                                                    | Description | Type | Valuel | Max.error |  |  |  |  |
| IS1                                                                                                    |             | М    | 100.1  | 2%        |  |  |  |  |
| Concentrations [%]                                                                                                    |             |      |        |           |  |  |  |  |
| Component                                                                                                    | Description | Type | Valuel | Max.error |  |  |  |  |
| <b>WATER</b>                                                                                                    |             | F    | 100    |           |  |  |  |  |

**Fig. 4.1-2:** Example of stream definition panel

In this panel, we can enter or modify the name of the stream, its description, type (M,N, or F). In case of type M, we must enter the maximum error (absolute or in per cents). In the case of mass (single-component) balance only, the concentration of the one component is always 100 % (obligatorily fixed).

In the next figure, a node property definition is illustrated.

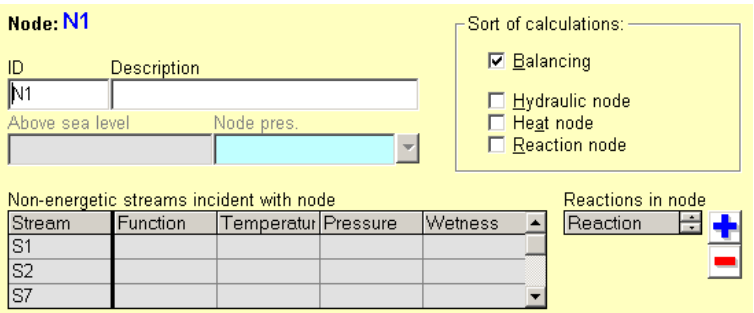

**Fig.4.1-3:** Illustration of the node definition panel

Here, we again utilize the possibility of entering the name of the node (ID), contingently its description.

## RESULTS

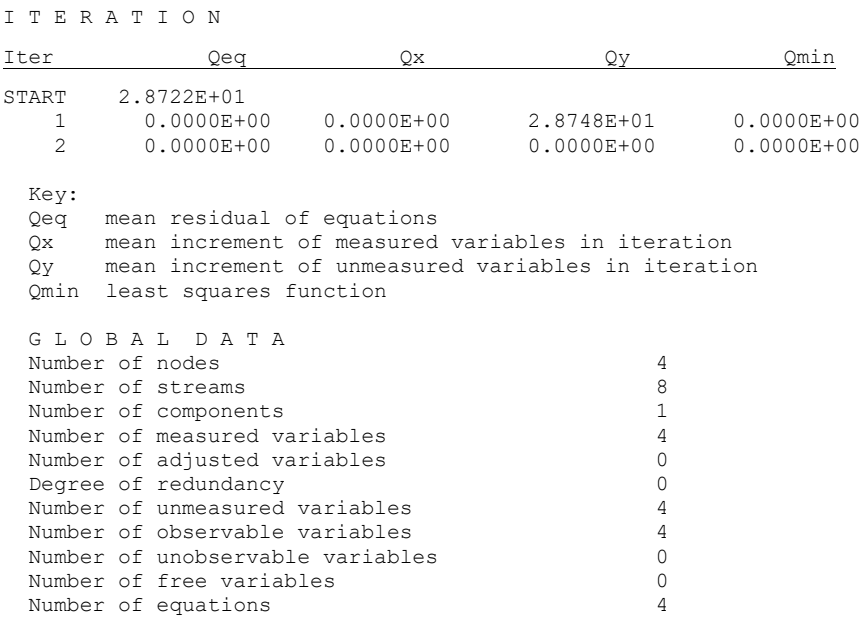

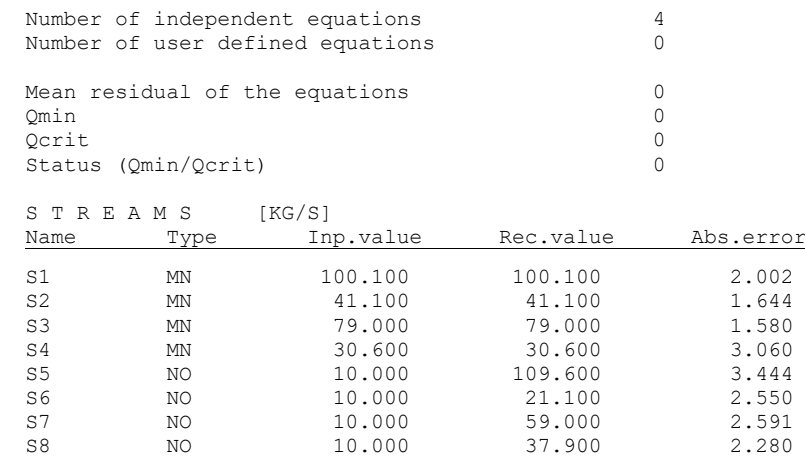

In this first example, let us describe in detail individual information given in the extract.

- Variable *Qeq* is the residual of the equations. The starting value (START) gives the mean quadratic residual of the model equations with the values of measured and estimates (guesses) of unmeasured data.
- Variable *Qx* is mean quadratic increment of measured variables in the iteration. Because one deals with an example without data redundancy, the measured variables need not be adjusted and this value is zero.
- Variable *Qy* is mean quadratic increment of unmeasured variables in the iteration. In the given case (linear model), the values of unmeasured variables are adjusted in just one step (calculated from the measured values). The second iteration is only of checking importance.
- Variable *Qmin* (least squares function) is here zero, as no measured values corrections (adjustments) take place.

The global data need no commentary. Let us perhaps only state the fact that the degree of redundancy is zero, because one does not deal with a redundant system. .

The measured streams are marked by MN, which means that they are Measured and Not corrected (non-adjusted). At unmeasured variables, NO means Non-measured and Observable.

In the results (table Streams), *Inp.value* means measured value or initial estimate for unmeasured variables. *Rec.value* means either adjusted (reconciled) measured value, or computed unmeasured value. In the last column, we have the maximum error of the result.

For example the unmeasured variable S5 was initially estimated (guessed) by the value 10, the computed value was 109.60 and the maximum error was 3.44, all in kg/s. The given value of the error means that the actual (unknown) value lies with probability 95 % in the interval

<109.600 - 3.444; 109.600 + 3.444>.

### <span id="page-6-0"></span>*4.2 Mass balance at steady state with redundancy*

The example in the preceding section is modified in the manner that streams No. 5 and 6 are now regarded as measured. This assumption reduces the number of unknowns to 2. As we now have 4 balance equations and 2 unknowns, the degree of redundancy according to Eq. (3.3-1) is  $4 - 2 = 2$ . Some results for this example were already given in Section 3.4 (Example 3.4-1). This information will now be completed.

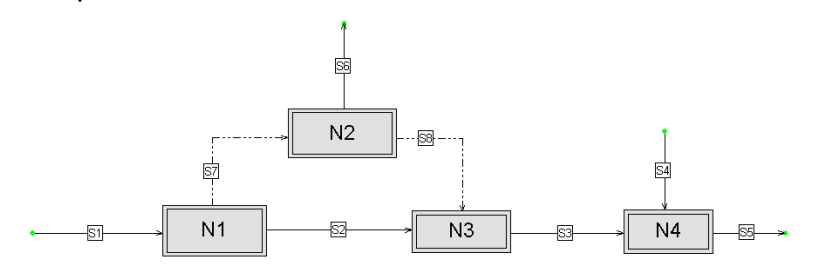

#### **Fig. 4.2-1:** Balance scheme (demo Example MC-2)

Dash-and-dotted lines at streams S7 and S8 designate unmeasured streams. The input data are the following:

#### MATERIAL STREAMS [KG/S]

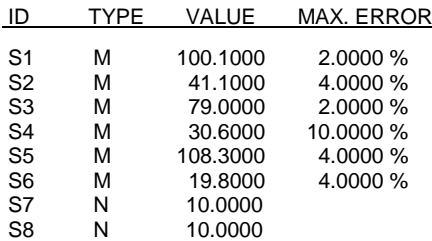

#### The results of data reconciliation are:

I T E R A T I O N

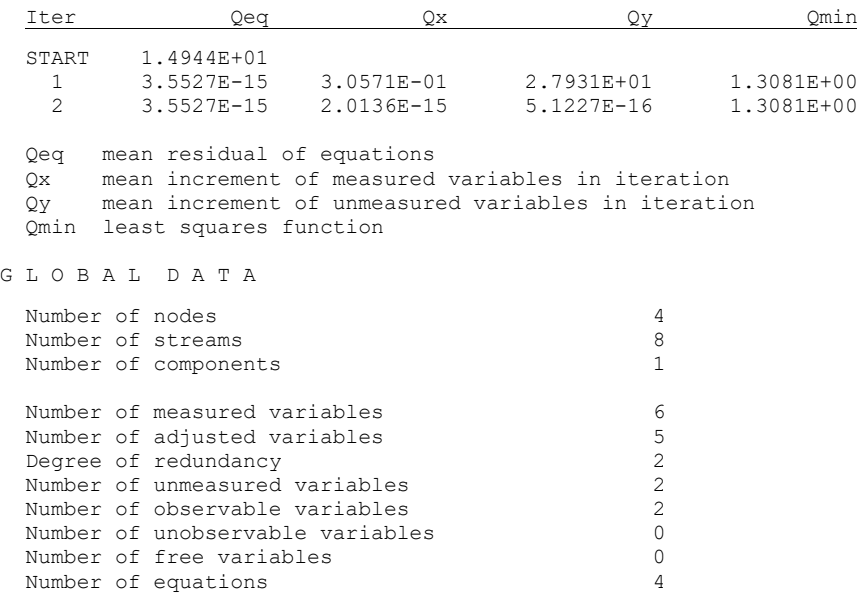

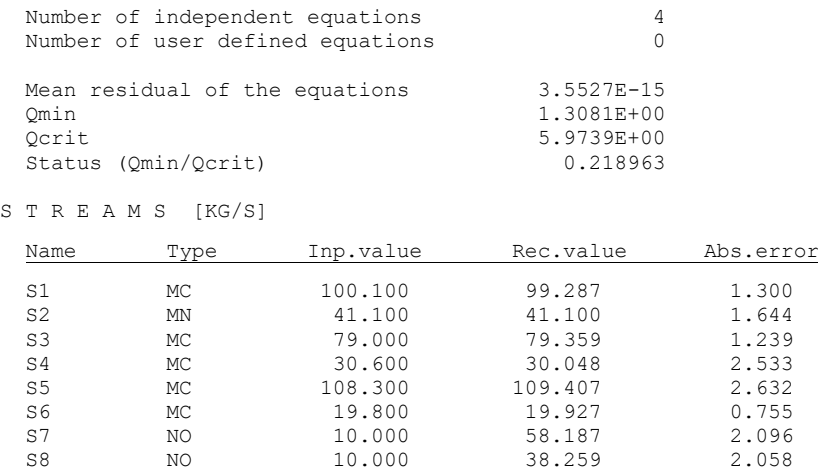

In the information about the course of computation we see that in contrast to the preceding example, the measured values are now adjusted (column *Qx* in part Iteration). In the second iteration, the increments of variables and residuals are practically zero (given by the number of digits with which the numbers are stored in the computer).

The value of the weighted sum of squares of the adjustments *Qmin* equals 1.308, which is less than the critical value  $Q_{\text{crit}} = 5.9739$  (for the chi-square distribution with two degrees of freedom and significance level 95 %). The situation is well characterized by so-called *Status* of the data quality defined by equation (3.11-1), which is the ratio  $Q_{min}/Q_{crit}$ . So long as  $Q_{min} < Q_{crit}$ , the data are in order (no gross error presence detected). In this case, the Status must clearly be smaller than or equal to the value 1.

Concerning this case there are several studies in Chapter 3, which will not be repeated here. Only for brief information:

- enhancing the precision of results as a consequence of reconciliation (Example 3.5-1)
- gross error presence detection (Example 3.6-1)
- gross error identification (Example 3.7-1)
- efficiency of gross errors detection (Example 3.8-1)
- propagation of errors in data processing and measurement system optimization (Example 3.9-2)
- parametric sensitivity (Example 3.10-1).

### <span id="page-8-0"></span>*4.3 Mass balance at steady state with gross error*

This Example is continuation of the preceding Section 4.2. The only change I that to the value of S1 flowrate is added the "Gross Error" +10 kg/s.

MATERIAL STREAMS IKG/SI

| חו                               | TYPE   | VALUE               | <b>MAX. ERROR</b>    |
|----------------------------------|--------|---------------------|----------------------|
| S <sub>1</sub><br>S <sub>2</sub> | м<br>М | 110.1000<br>41.1000 | 2.0000 %<br>4.0000 % |
| S <sub>3</sub>                   | М      | 79.0000             | 2.0000 %             |
| S <sub>4</sub>                   | М      | 30.6000             | 10.0000 %            |
| S <sub>5</sub>                   | М      | 108.3000            | 4.0000 %             |
| S <sub>6</sub>                   | М      | 19.8000             | 4.0000 %             |
| S7                               | N      | 10.0000             |                      |
| S <sub>8</sub>                   | N      | 10.0000             |                      |
|                                  |        |                     |                      |

After the calculation ends, the warning message appears:

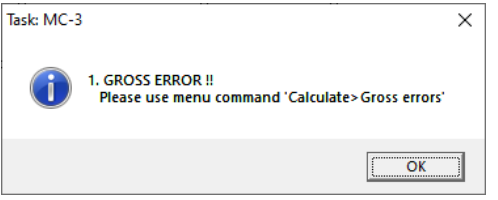

#### The results of data reconciliation are:

Task: MC-3 (one-component balance with gross error)

```
I T E R A T I O N S
```
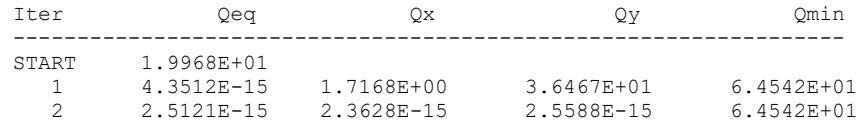

Legend:

Qeq mean residual of equations Qx mean increment of measured variables in iteration Qy mean increment of non-measured variables in iteration Qmin least-square function

G L O B A L D A T A

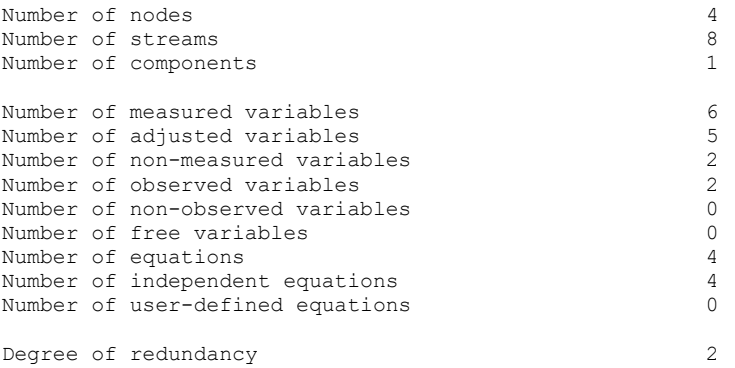

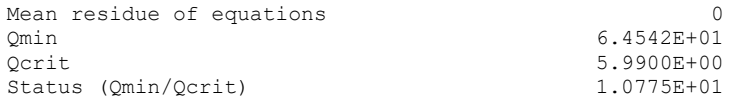

WARNINGS

1. GROSS ERROR !!

Please use menu command 'Calculate>Gross errors'

M A S S F L O W R A T E S

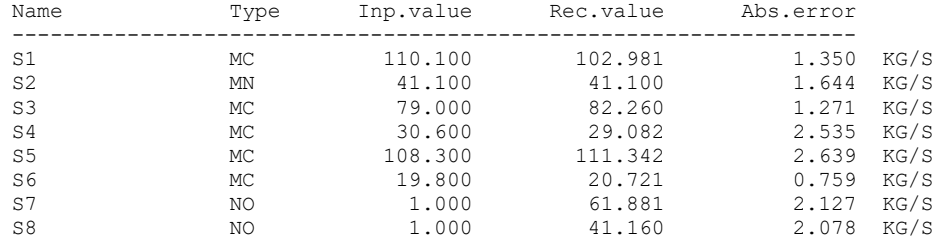

#### Also the next error file appears:

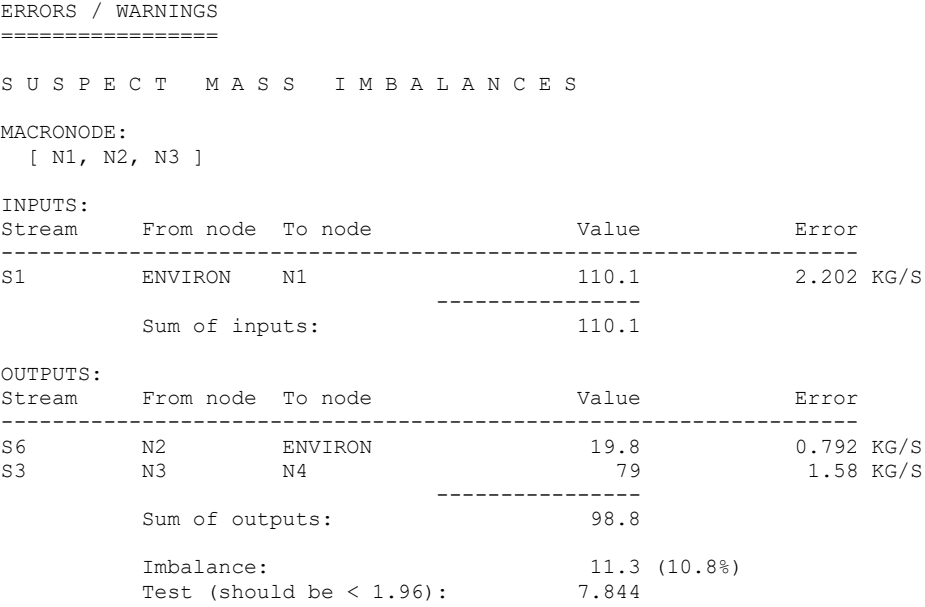

This is the balance of the macronode N1, N2 and N3.

The value of the weighted sum of squares of the adjustments *Qmin* equals 64.542, which is more than the critical value  $Q_{crit}$  = 5.9739 (for the chi-square distribution with two degrees of freedom and significance level 95 %). The situation is well characterized by so-called *Status* of the data quality defined by equation (3.11-1), which is the ratio *Qmin/Qcrit*. Which is 10.775. As the Status is greater than 1, some gross error is detected.

Let's now visit the menu *Calculate/Gross errors.* The following selection box appears:

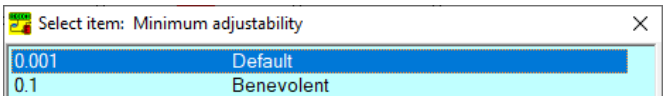

In this small example you can select any choice. In large tasks the selection *Benevolent* narrows the list of suspect variables. The following text appears:

```
REPORT ON GROSS ERRORS
 ======================
S U S P E C T M E A S U R E M E N T S
  Type Variable Importance G.e.(abs) Meter Meas. Calc. Diff. Unit Description 
 ----------------------------------------------------------------------------------------
 MF S6 8.020 11.3 19.800 20.721 0.921 KG/S 
MF S1 -8.020 11.3 110.100 102.981 -7.119 KG/S
 MF S3 6.811 10.7 79.000 82.260 3.260 KG/S 
Status > = 10.77Adjustability >= 0.001
Legend:
  Importance = normalized adjustment
             (big value => suspect as gross error)
 G.e. (abs) = estimated gross error (absolute value)Meter = Import tag
Meas. = Measured data
Calc. = Reconciled data
Diff. = Reconciled data minus Measured data
  MF Mass flow
```
The most informative is the column *Importance*. Suspect variables (S6, S1 and S3) are aligned according to their normalized adjustments. After closing this information box you are asked:

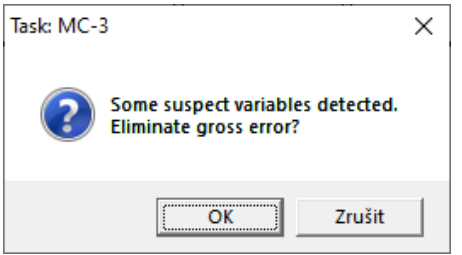

By selecting OK you enter the Gross Error elimination process:

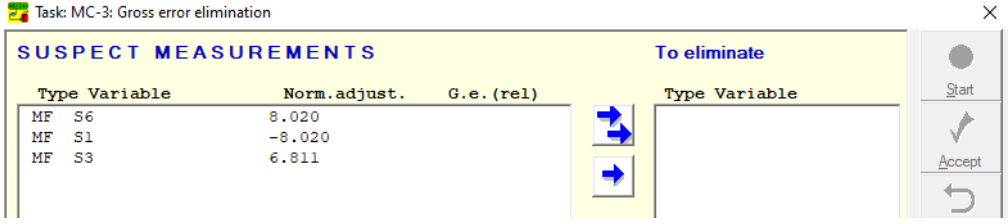

Here you can put the suspect measured variables one by one among unmeasured variables and repeat the data reconciliation. By pressing the blue double arrow you can try it on all suspect variables. Then press the *Start* button. Recon then puts S6, S1 and S3 one by one among unmeasured ones and calculates the new data reconciliations.

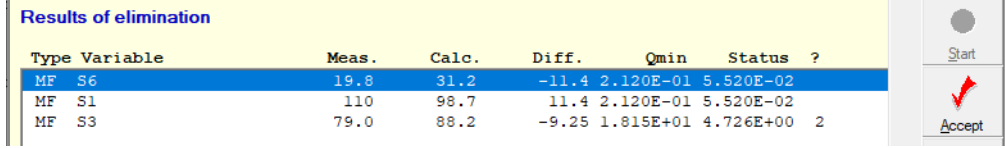

The most informative is the column *Status*. It informs us that only the elimination of S1 and S6 has got the Status below 1. This means that flowrates S1 and S6 remain the only suspects as the cause

## <span id="page-12-0"></span>*4.4 Mass balance at steady state with unobservable variables*

The aim of this example is to show the consequences of insufficient instrumentation of the measurement system.

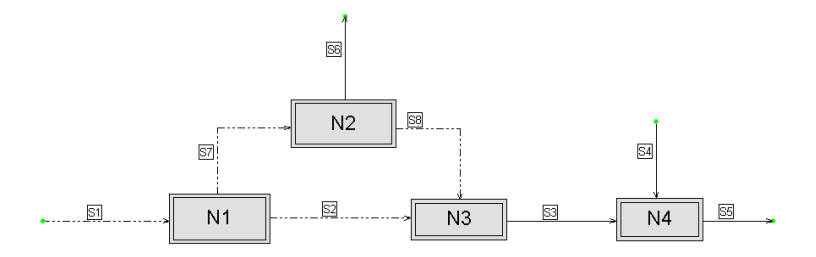

**Fig. 4.4-1:** Balance scheme (demo Example MC-4)

We have here 4 unmeasured streams (dash-and-dotted), so one could believe that they could be computed from the 4 balance equations. The input data are:

```
M A T E R I Á L S T R E A M S [KG/S]
```
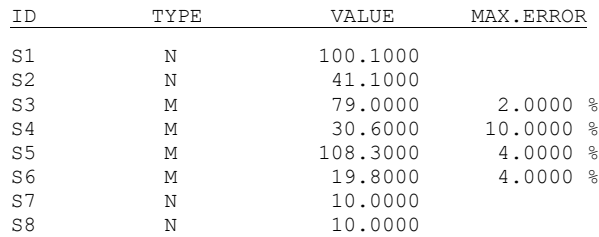

#### **The abridged results read**:

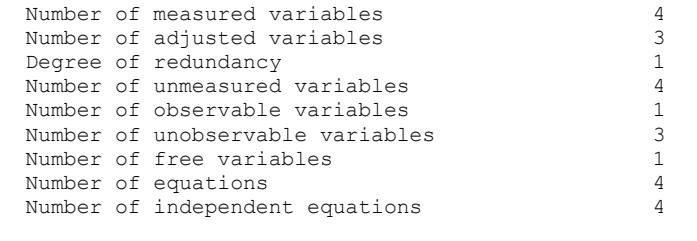

 W A R N I N G 1. Some unobservable variables detected. Please, use menu item 'Calculate > Classification'

```
S T R E A M S [KG/S]
```
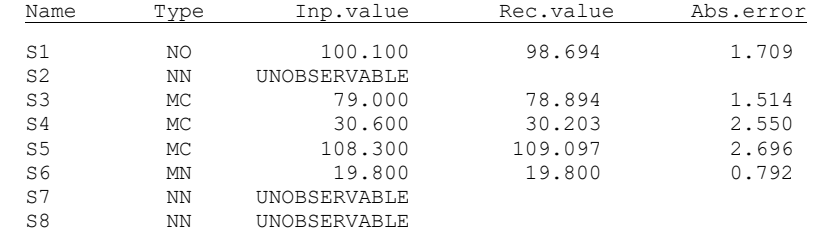

Here, the situation differs from the case examined in Section 4.1. We have now met with the situation where in one part of the scheme, the measurement is quite sufficient and redundancy occurs (around node N4), while in other places, there is

lack of measurement (around nodes N1, N2, N3). This can be met in practice quite often, because certain regions of production units are, due to their importance, endowed with meters considerably more than regions of smaller importance. The consequence is then the notice (warning) in the extract from the program, viz. that unobservable variables are present.

Let us first observe that in this case, there no longer holds the relation (3.3-1) that under certain circumstances enables us computing the degree of redundancy. This relation gives degree of redundancy 0 (no redundancy), while in reality all streams connected with node N4 are measured, and also reconciled.

In the basic information on the results, there is the item *Number of free variables* ; this is the necessary number of unmeasured variables to be measured or otherwise fixed, so as to make all variables observable. In the given case, the number of free variables is 1, thus just one unmeasured variable must be given (preferably measured) in addition to make the system fully observable. The selection of this variable is, however, not arbitrary. The problem is solved by the RECON program in menu *Calculations – Classification*. The result reads as follows.

Type Variable MF S2 MF S7 MF S8 Unobservable variables: 3 1 must be measured or fixed

U N O B S E R V A B L E V A R I A B L E S

Among the given streams S2, S7, S8, we can choose. Let us note that it makes no sense to measure in addition the further unmeasured stream S1. If we did so, the observability problem would not be solved, only the degree of redundancy is increased (as the reader can verify).

#### <span id="page-14-0"></span>*4.5 Mass balance at steady state – an unsolvable system*

Besides the variables of types M (measured) and N (not measured), the program RECON knows also so-called *fixed* variables thus constants that do not change in the course of data processing. They also can be conceived as measured variables, with null error. Because the program cannot freely manipulate with their values, in certain situations the data reconciliation process cannot be brought to end (to attain zero residuals). Such a case takes place with the following scheme.

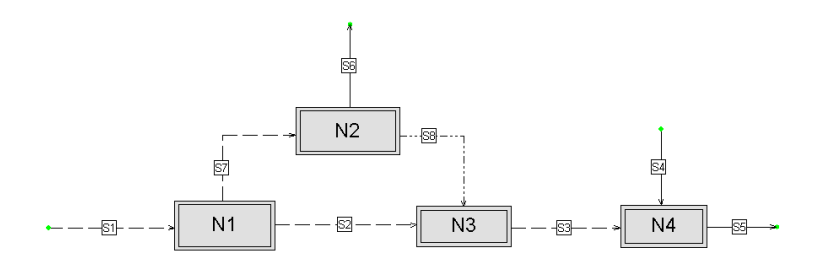

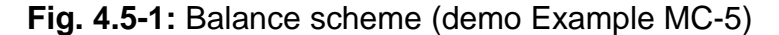

The dashed lines represent here fixed streams. It is obvious at first sight that in the node N1 balance, only fixed streams occur. If the values of their flowrates are chosen arbitrarily, the balance around this node will most likely not be satisfied. The input data are following.

M A T E R I A L S T R E A M S [KG/S]

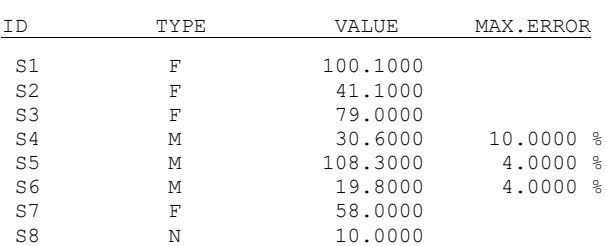

#### During the computation with these data, the following results turn up.

I T E R A T I O N

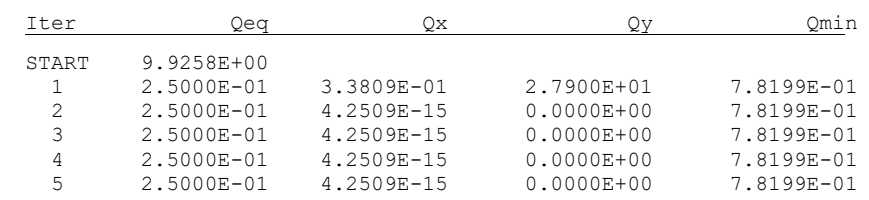

Task does not converge !!!

It is seen that one has not been able to attain zero residuals of the equations. If employing the service of menu *Calculate* – *Solvability*, we obtain the following message.

MESSAGE ON SOLVABILITY The following fixed variables are not consistent:

Type of variable

 MF S1 MF S2 MF S7

Legend: MF Mass flow

Note

From these variables 1 must be re-classified to 'M' (measured) or 'N' (unmeasured) Please correct your task.

## <span id="page-16-0"></span>*4.6 Multicomponent balance of the LPG separation*

The mixture of hydrocarbons LPG (Liquefied Petroleum Gas) is separated in the system of three distillation columns

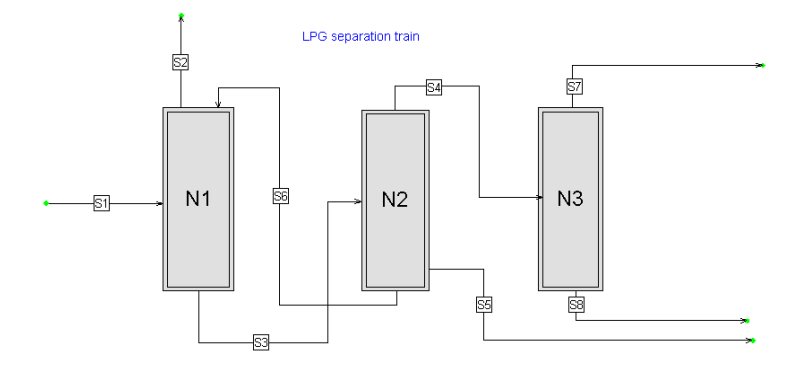

**Fig. 4.6-1:** Balance scheme (demo example MC-6)

We have here altogether 5 components, 3 balancing nodes (distillation columns) and 8 streams.

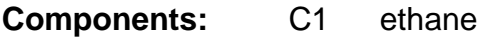

- C2 propane
- C3 i-butane
- C4 n-butane
- C5 pentane+ (pentane and higher hydrocarbons)

The hydrocarbon mixture S1 is led into node N1, so-called absorber – desorber. In its upper part, heavier hydrocarbons are stripped by the pentane fraction S6 , giving rise to so-called lean (residual) gas consisting mainly of ethane. In column N2, hydrocarbons C4 and lighter (stream S4) are separated from pentane and heavier hydrocarbons (streams S5 and S6). In column N3, propane (stream S7) is separated from the butanes (stream S8).

All flowrates and their composition are measured with the exception of the stream S3 composition. The maximum errors at the measurement of concentrations are expressed as so-called *relative per cents* , i.e. per cents from the concentration measured itself also in per cents. The input data read as follows.

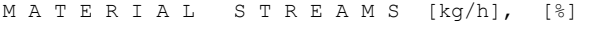

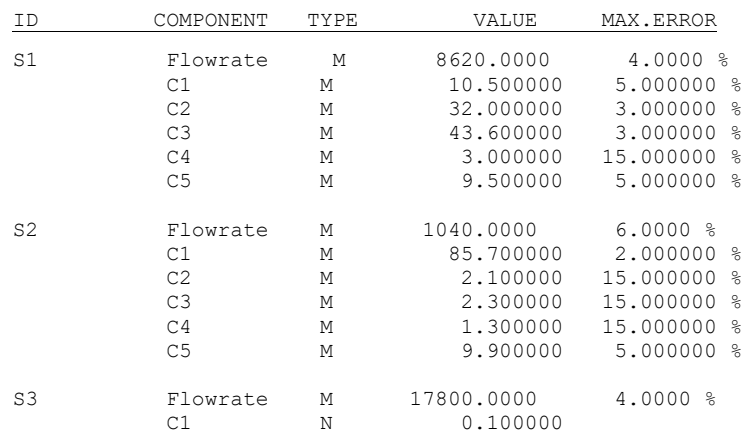

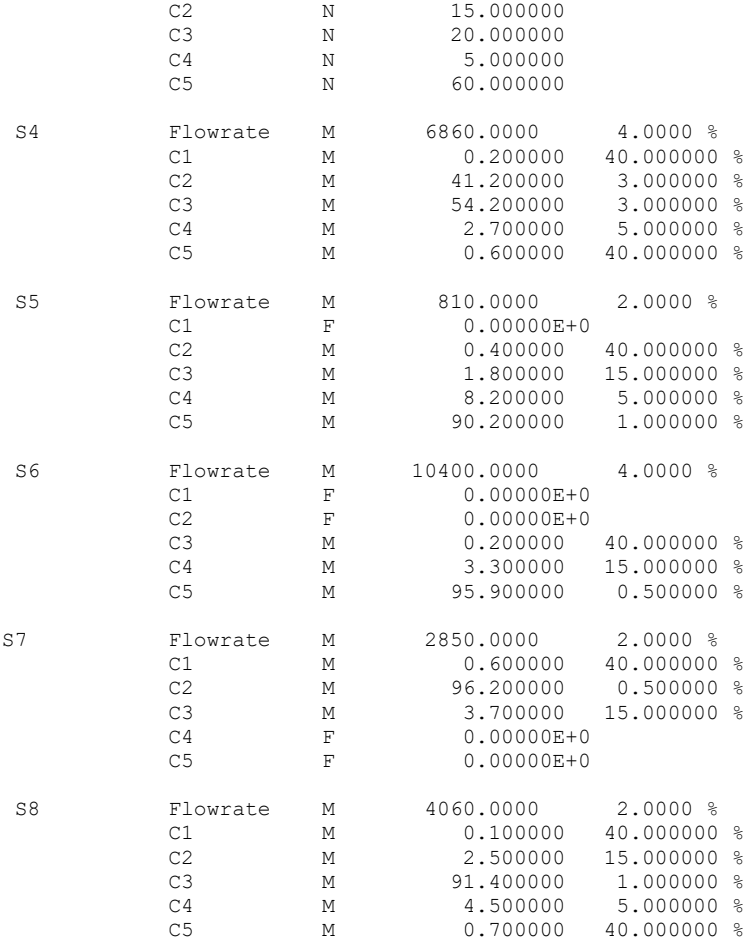

At the configuration of this problem, we must first enter the components C1 to C5. The full name is not filled in.

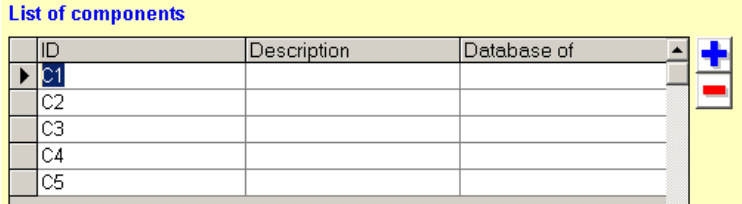

**Fig. 4.6-2:** Panel for components definition

At the creation of streams, besides the flowrates one also fills in the component concentrations.

| Stream : S1<br>Mass flow [kg/h] | From node: ENVIRON<br><b>N1</b><br>to node: |      | Dependent stream | $\mathop{\mathsf{--}}$ Sort of stream: $\mathop{\mathsf{--}}$<br>Material |  |  |  |  |  |
|---------------------------------|---------------------------------------------|------|------------------|---------------------------------------------------------------------------|--|--|--|--|--|
| Stream                          | Description                                 | Type | Value            | Max.error                                                                 |  |  |  |  |  |
| S1                              |                                             | М    | 8620             | 4%                                                                        |  |  |  |  |  |
| Concentrations [%]              |                                             |      |                  |                                                                           |  |  |  |  |  |
| Component                       | Description                                 | Type | Value            | Max.error                                                                 |  |  |  |  |  |
| lc1                             |                                             | М    | 10.5             | 5%                                                                        |  |  |  |  |  |
| $\overline{c}$                  |                                             | М    | 32               | 3%                                                                        |  |  |  |  |  |
| $\overline{c3}$                 |                                             | M    | 43.6             | 3%                                                                        |  |  |  |  |  |

**Fig. 4.6-3:** Panel for filling-in the streams parameters

We further give the extract of the results. At the stream properties, for the sake of space we restrict ourselves to one stream.

Problem: MC-6 (Component balance of system of 3 dist. columns)

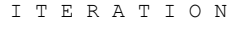

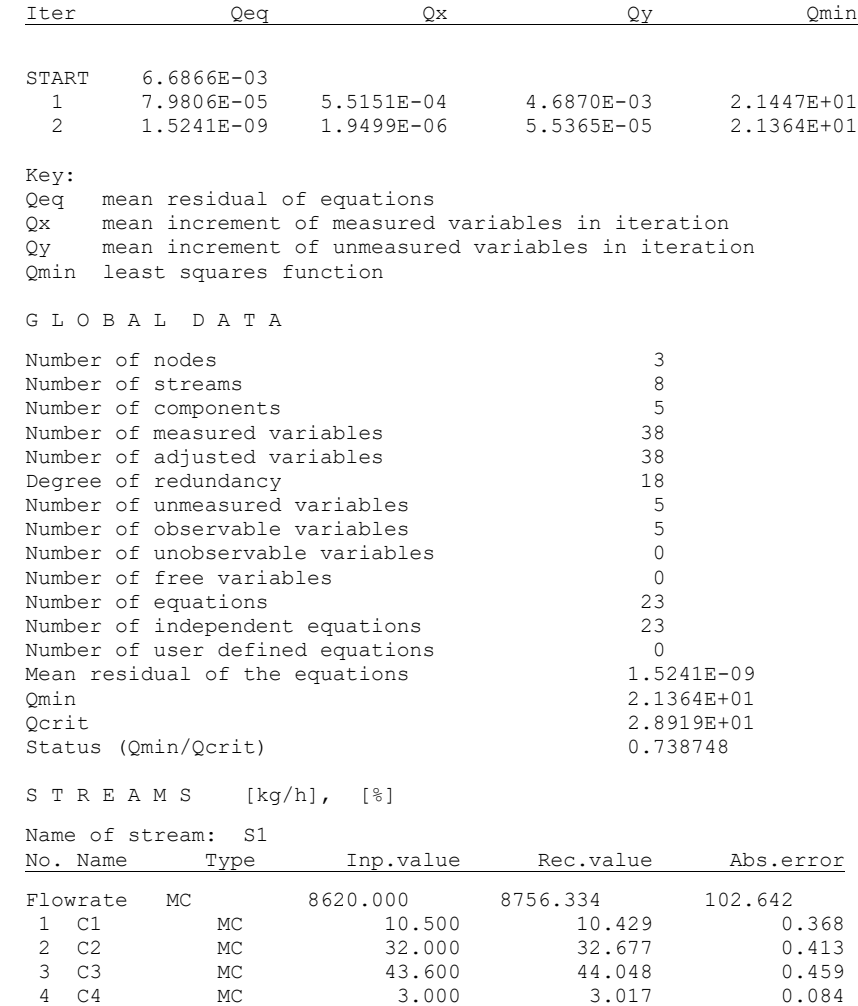

5 C5 MC 9.500 9.829 0.196

# <span id="page-19-0"></span>*4.7 Component balance of the chlorination of methane*

The following section describes the balance of a single node – reactor – where several chemical reactions take place.

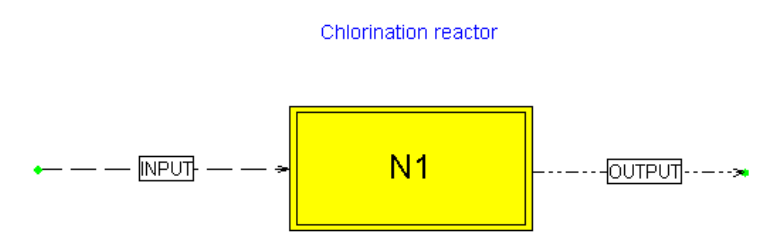

**Fig. 4.7-1:** Balance scheme (demo example MC-7)

Let us consider the chlorination of methane. From the balancing point of view, altogether 7 components occur in the system (the balancing viewpoint means that one ignores intermediate reaction products, radicals etc., which may participate in the reactions but do not belong to the initial reaction species, nor to the products):

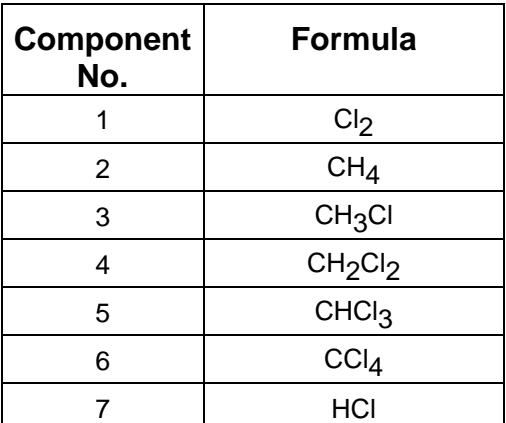

The chlorination reactor has one inlet and one outlet stream. For the seven components, four independent stoichiometric equations can be written.

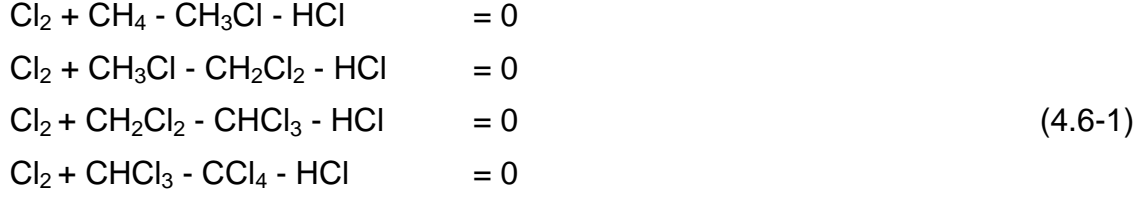

The set of equations (4.6-1) constitutes so-called *maximal set of stoichiometric equations* for the given system of species. Any further reaction must be linearly dependent on the above equations (it can be formed as a linear combination of the latter) . For example the stoichiometric equation

$$
2Cl_2 + CH_4 - CH_2Cl_2 - 2 HCl = 0 \qquad (4.6-2)
$$

is sum of the first two equations in (4.6-1). We'll return later to the problem that would arise, if we added this equation to the maximal set and wanted then use it in the balancing.

Let us now go back to the original problem formulation in the RECON program. We first give the components occurring in the problem.

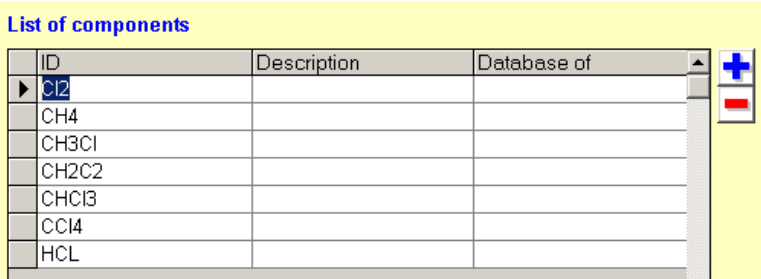

**Fig. 4.7-2:** Panel for defining the components

M A T E R I A L S T R E A M S [mol/s], [%]

Further, we have to enter the values of flowrates and concentrations.

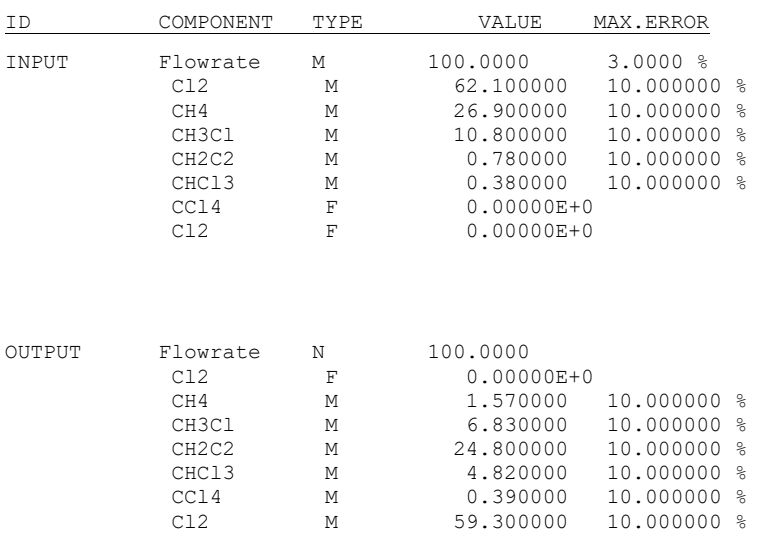

Our reactor is a laboratory one, where only samples of inlet and outlet streams are taken and analyzed. The flowrate is measured at the inlet only. One sets up the material balance in units of species (matter) variable. After entering the properties of streams, one has to enter information on the chemical reactions. This is done in two steps. First, one creates so-called *reaction bank*.

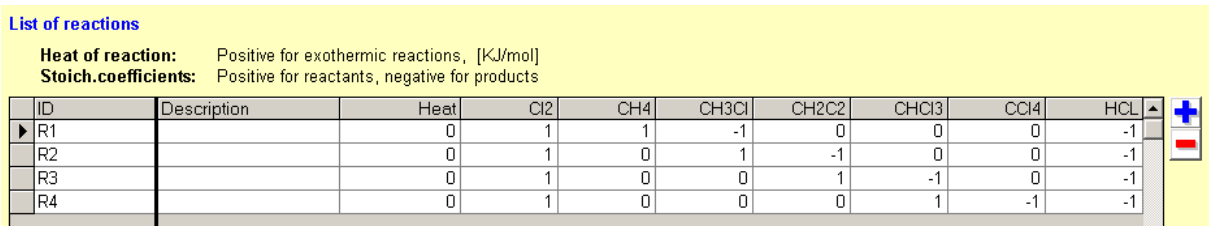

**Fig. 4.7-3:** Panel for creating the reaction bank

In the second step, with the reaction nodes one associates the reactions defined in the bank.

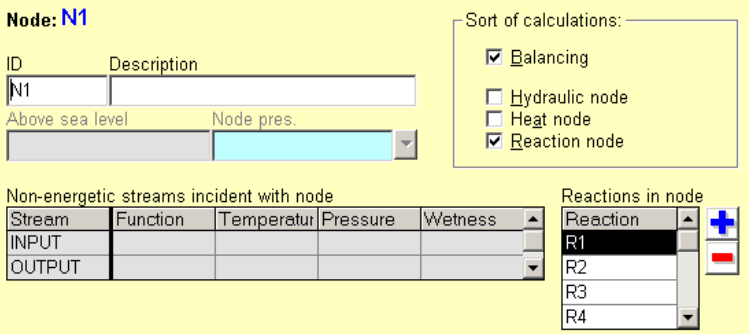

**Fig. 4.7-4:** Associating reactions with reaction node

At the panel of node in Fig. 4.6-4, we first mark the window *Reaction node* on the right above. One then can choose a reaction from the list in the reaction bank.

The data input is thus finished. The results of the data reconciliation are following:

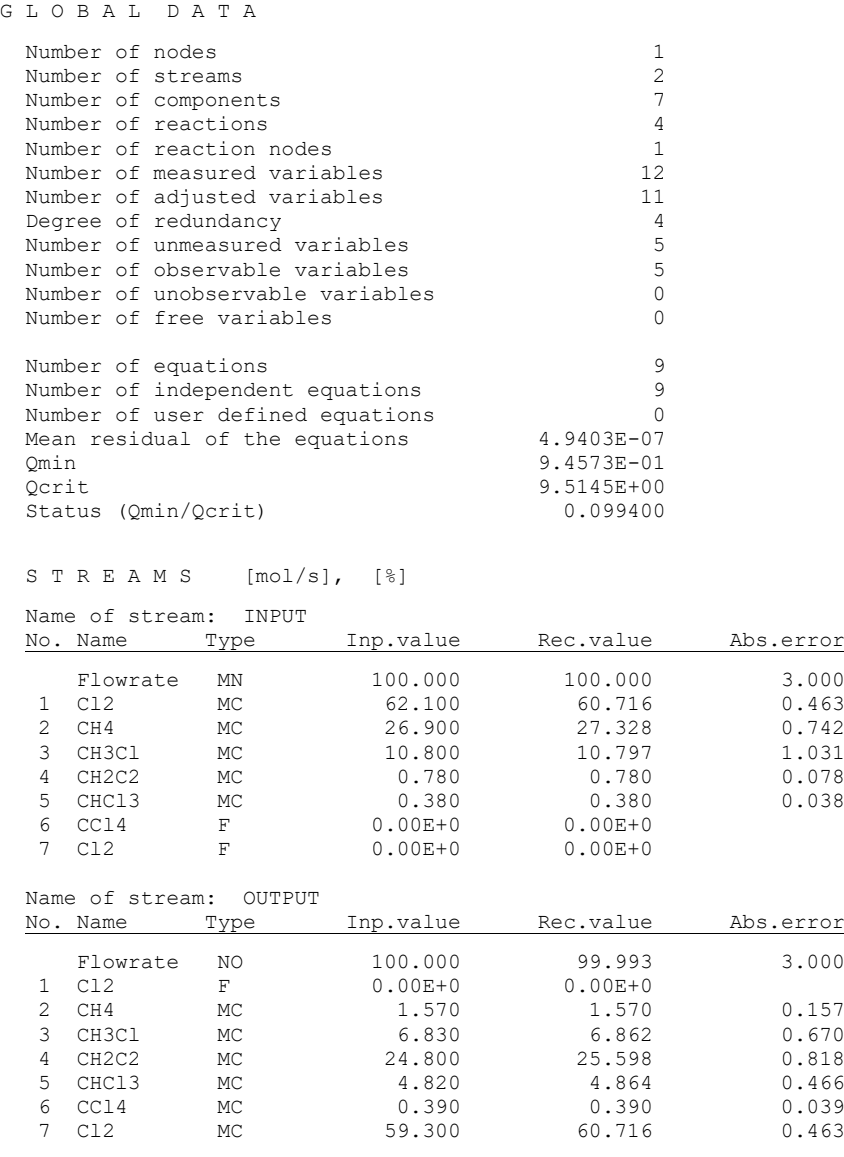

R R E A C T I O N E X T E N T S

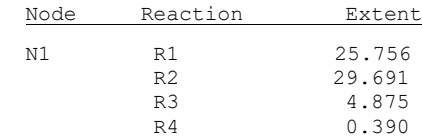

Let us go back once more to the problems concerning the set of stoichiometric reactions used in the balancing. To the set of equations (4.6-1), let us add the dependent equation (4.6-2). The reaction bank is then of the form

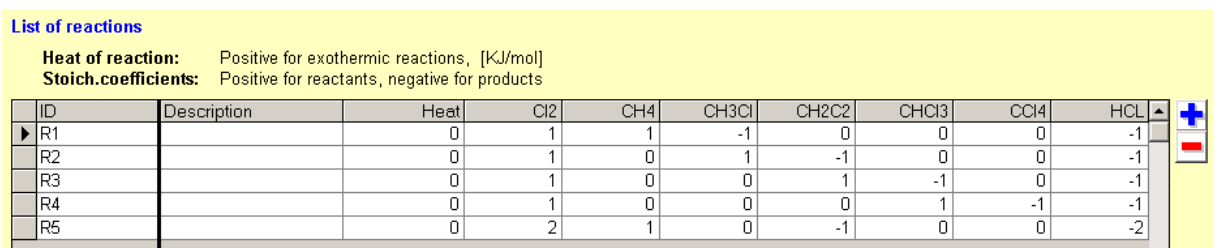

If we associate all these 5 reactions with reactor N1, the computation will run with the result that certain reaction extents remain unobservable.

R E A C T I O N E X T E N T S

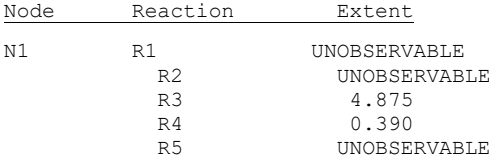

All other results remain however the same as before adding the dependent reaction (4.6 2). This means only that the extents of the dependent reactions cannot be identified by the measured data (although all the reactions can run in the given species system). On the other hand, if some of the independent reactions of the set (4.6-1) were considered absent, the results would change and probably, the presence of a gross error would be detected.

## <span id="page-23-0"></span>*4.8 Ammonia synthesis reactor – master and dependent streams*

The following section describes the multi-component balance of a reactor for synthesis of ammonia.

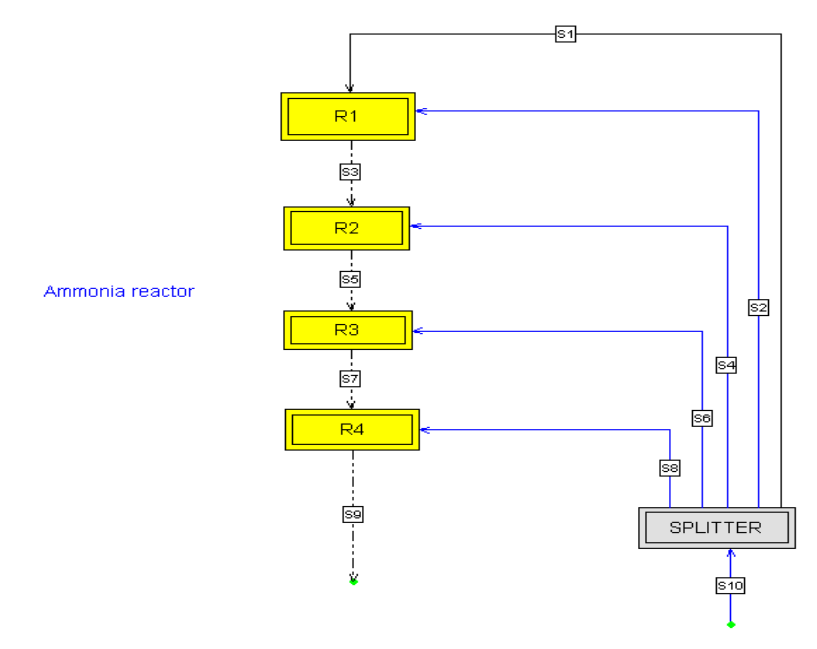

**Fig. 4.8-1:** Balance flow-sheet (demo example MC-8)

The synthesis gas (stream S10) consists of four components:

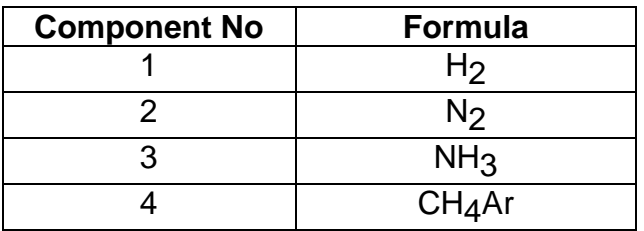

The pseudocomponent  $CH<sub>4</sub>$ Ar represents inert species in the synthesis gas, mostly methane and rare gases (stemming from the technology of its preparation).

The ammonia reactor has four beds (sections). The reactants from sections are quenched by introducing parts of the cold raw synthesis gas (streams S2, S4, S6 and S6). There is only one chemical reaction in the system:

$$
3H_2 + N_2 - 2NH_3 = 0 \tag{4.7-1}
$$

Let us now go back to the original problem formulation in the RECON program. We first define the components occurring in the problem.

This reaction must be put into the reaction bank and associated with reactors R1, R2, R3 and R4 in the way described in the preceding example.

There are 6 streams incident with the SPLITTER node (S1, S2, S4, S6, S8 and S10). These streams have the same composition. We can select for example the S1

stream as the *master* stream, the 5 remaining streams will be so-called *dependent* streams – see Subsection 2.3.2 (the choice of the master stream is arbitrary and does not influence the results).

Concentrations are entered only for the master stream, the dependent streams are only marked as dependent on their panel of parameters.

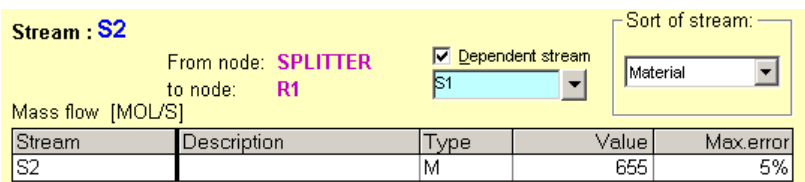

**Fig. 4.8-2:** Panel for defining a dependent stream

Further, we have to enter the values of flowrates and concentrations.

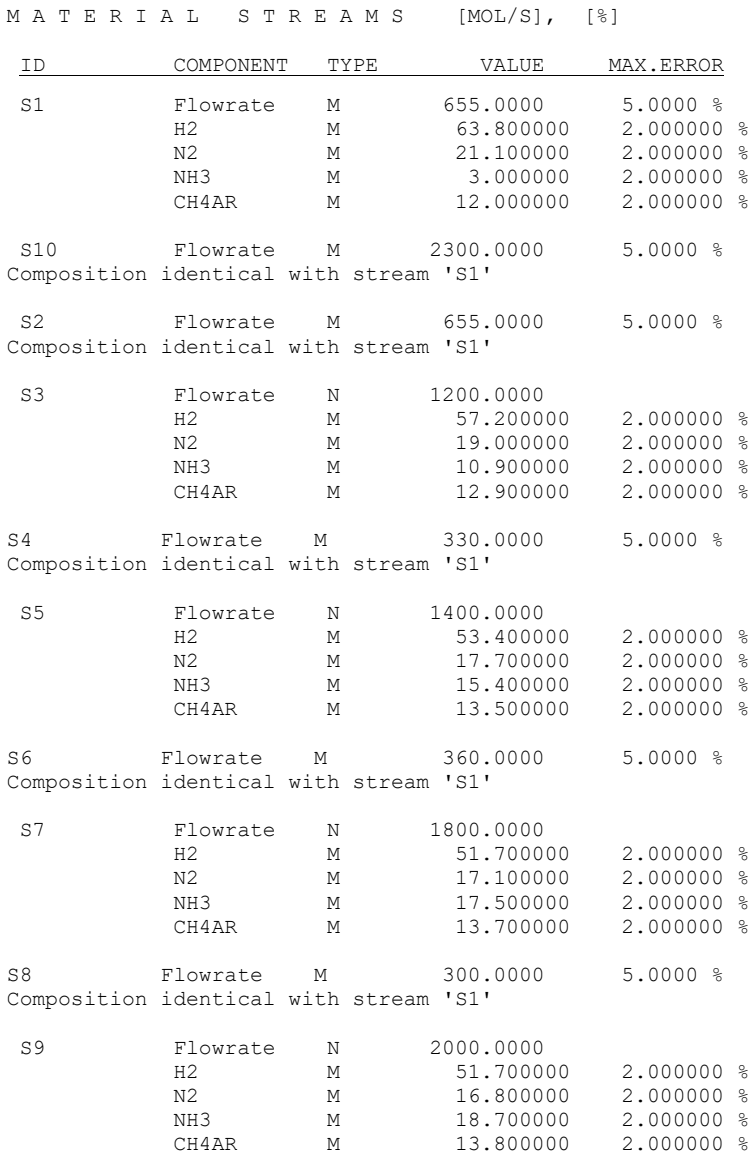

### The data input is thus finished. The results of the data reconciliation are following (abbreviated):

#### G L O B A L D A T A

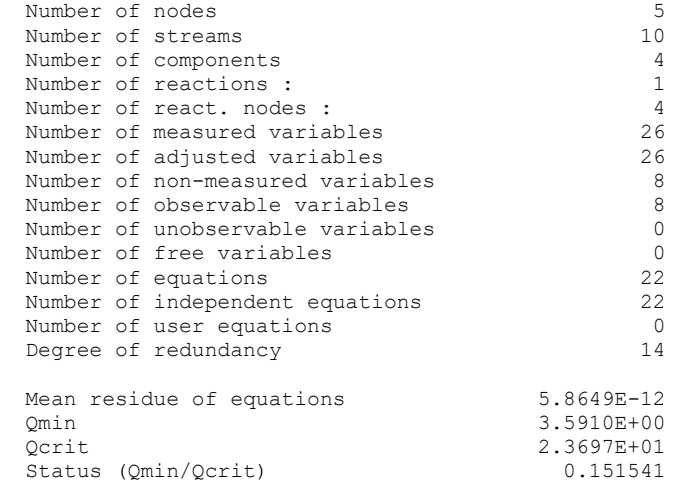

STREAMS  $[MOL/S]$ ,  $[%]$ 

 Stream name: S1 From node 'SPLITTER' to node 'R1'

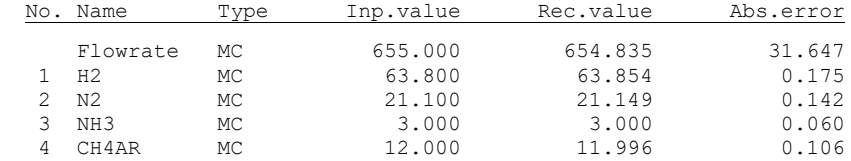

Stream name: S2

 From node 'SPLITTER' to node 'R1' Composition identical with stream 'S1'

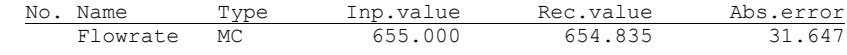

 Stream name: S3 From node 'R1' to node 'R2'

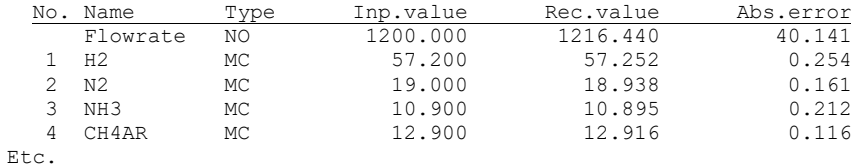

E X T E N T S O F R E A C T I O N S

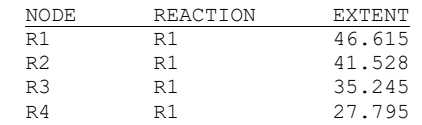

## <span id="page-26-0"></span>*4.9 Multicomponent balance of a flotation circuit*

This example from mineral industry describes the multi-component balance of a flotation circuit (adapted from H.W.Smith and N.M.Ichiyen: *Computer Adjustment of Metallurgical Balances. CIM Bulletin for September, 1973, pp. 97-100*).

Copper and zinc are separated from suspensions by flotation in the following process:

**Flotation circuit** 

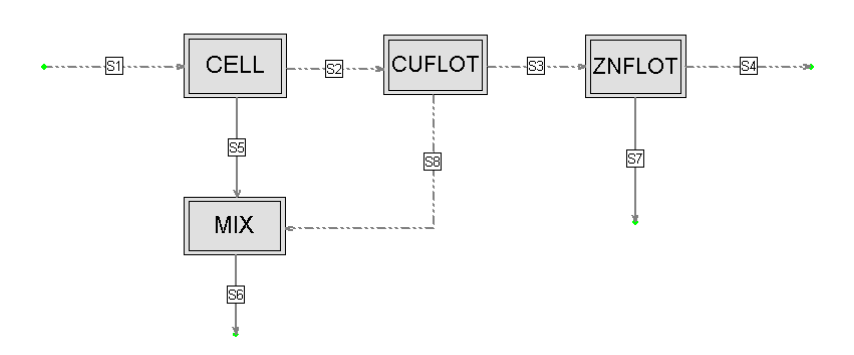

**Fig. 4.9-1:** Balance flow-sheet (demo example MC-9)

The composition of all streams is simplified to 3 components:

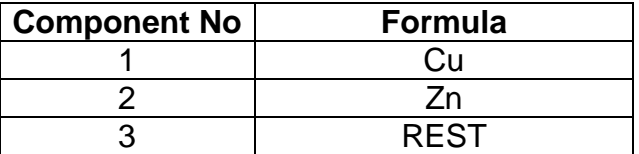

The pseudocomponent REST represents the remaining elements in the system, including water. The concentration of the REST is always unmeasured and completes the composition to 100 %.

Further are values of flowrates and concentrations.

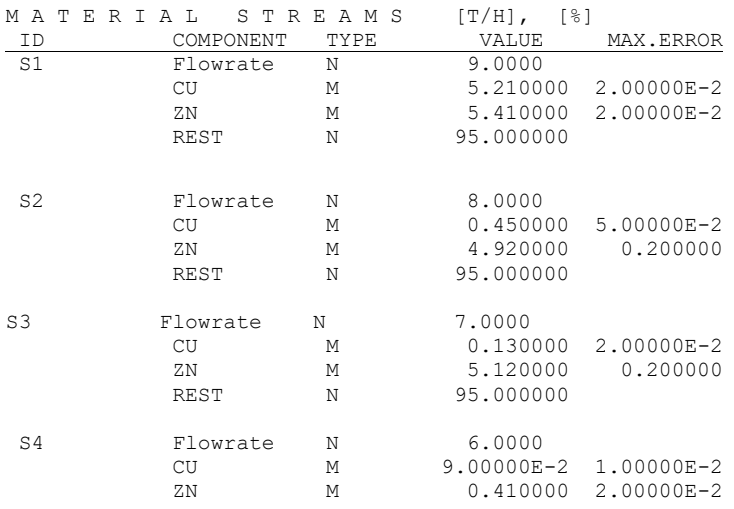

27

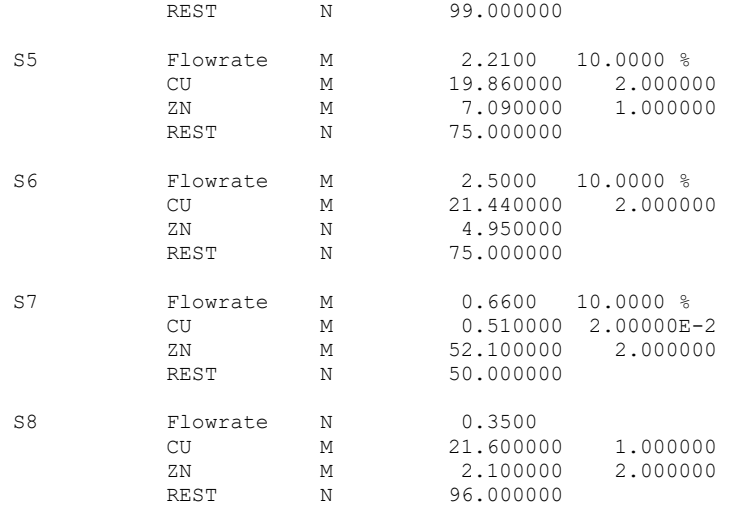

The data input is thus finished. The results of the data reconciliation are following (abbreviated):

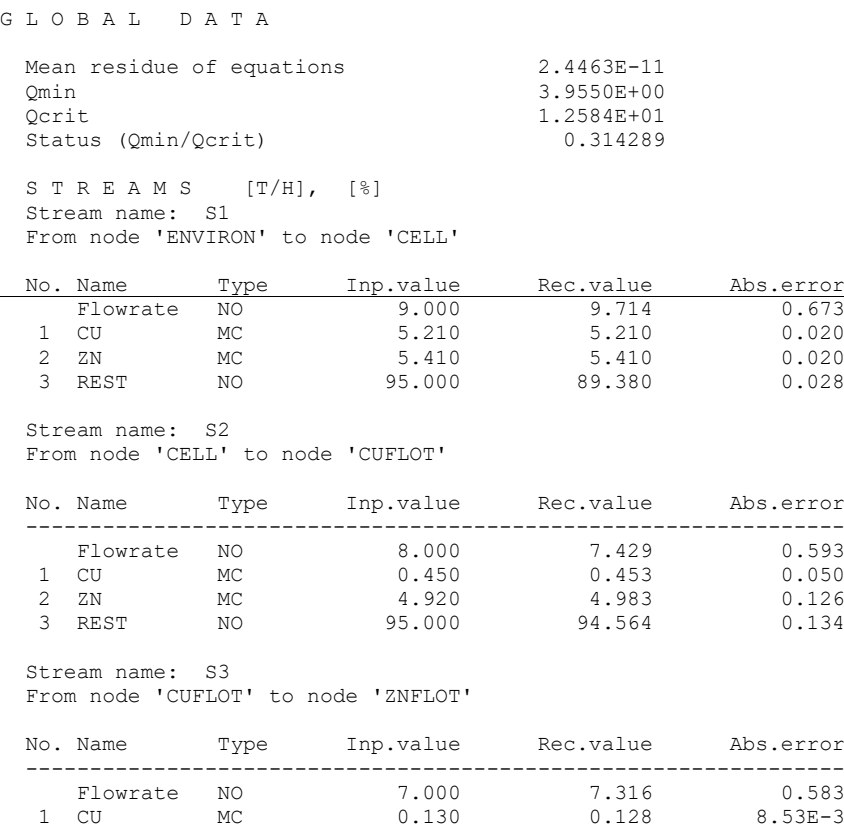

 2 ZN MC 5.120 5.035 0.128 3 REST NO 95.000 94.837 0.129

# <span id="page-28-0"></span>*4.10 Reaction invariant chemical reactor – Burning of a coal*

In the previous examples, chemical reactors were defined by sets of chemical reactions (see also the Section 2.3.3). In some situations, the balance of a chemical reactor can be more conveniently expressed in terms of conservation of elements as the so-called *Reaction invariant reactor.* The theory is described in the Appendix 9. This method requires the knowledge of chemical composition of all species taking part in a chemical conversion.

Let's imagine a coal fired boiler. A coal is burned in contact with the oxygen present in the air. The following species take part in this chemical reaction:

Starting materials are

- 1. Coal defined by its elemental composition
- 2. Oxygen  $(O<sub>2</sub>)$  present in the air

Products are

- 3. Carbon dioxide  $CO<sub>2</sub>$
- 4. Carbon monoxide CO
- 5. Water  $(H<sub>2</sub>O)$
- 6. Sulphur dioxide  $(SO<sub>2</sub>)$
- 7. Ash,  $(CO<sub>2</sub>)$

The coal composition (in this example a typical soft coal) is expressed as a mixture of three parts:

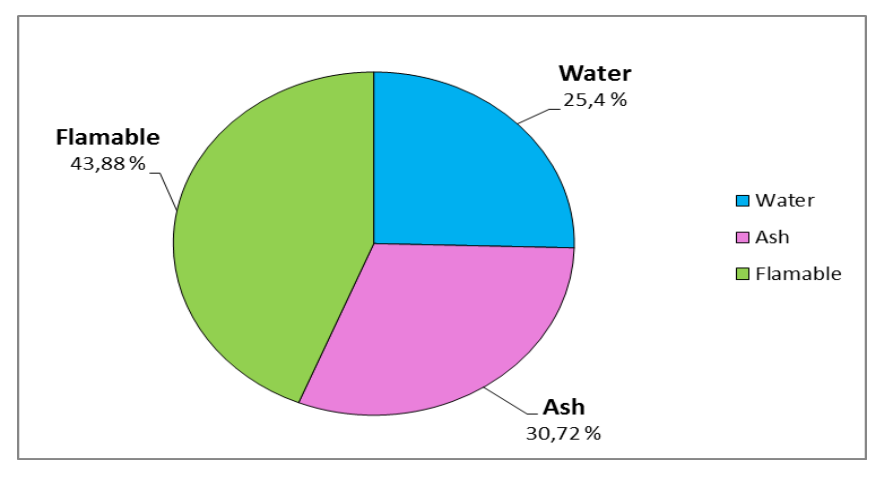

- Moisture (liquid water)
- Ash (hypothetical element comprising a mineral part of a coal)
- Flammable part consisting of carbon, hydrogen, oxygen, nitrogen and sulphur).

The flammable part consists of 5 elements: carbon, hydrogen, nitrogen, oxygen and sulphur.

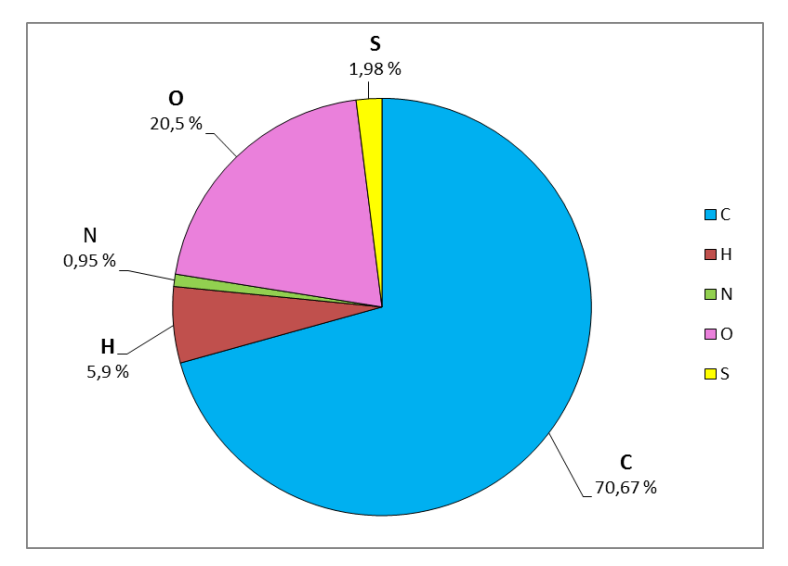

Again, this ratio of elements holds for one type of a soft coal.

Aside of chemically reacting species there are also non-reacting species, namely nitrogen and rare gases (denoted as Argonne) stemming from the air. In this example we neglect nitrogen oxides which are formed in a very small extent during combustion.

In practice it is convenient to define the flammable part of the coal as a pseudocomponent. The definition of new component which requires administrator's rights is done in the administration part of Recon (*Administration, Physical properties data: Compounds*).

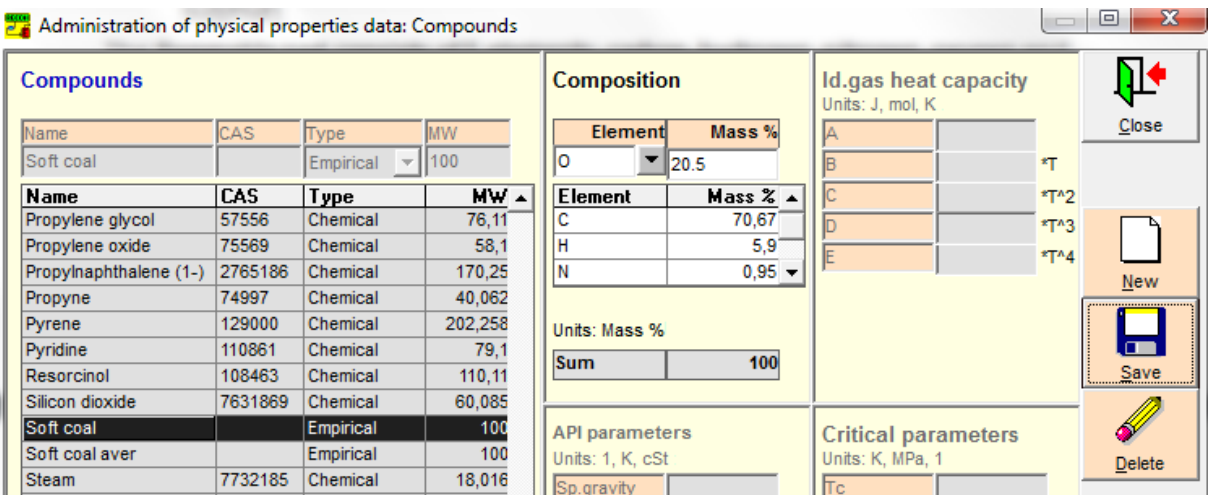

For the compound named *Soft coal* you must enter mass % of elements. The molecular weight of this pseudocomponent is 100. Now we can create the model of coal burning.

Now it is possible to create the model (the DEMO example MC-9). Worth mentioning is the definition of components on the following panel:

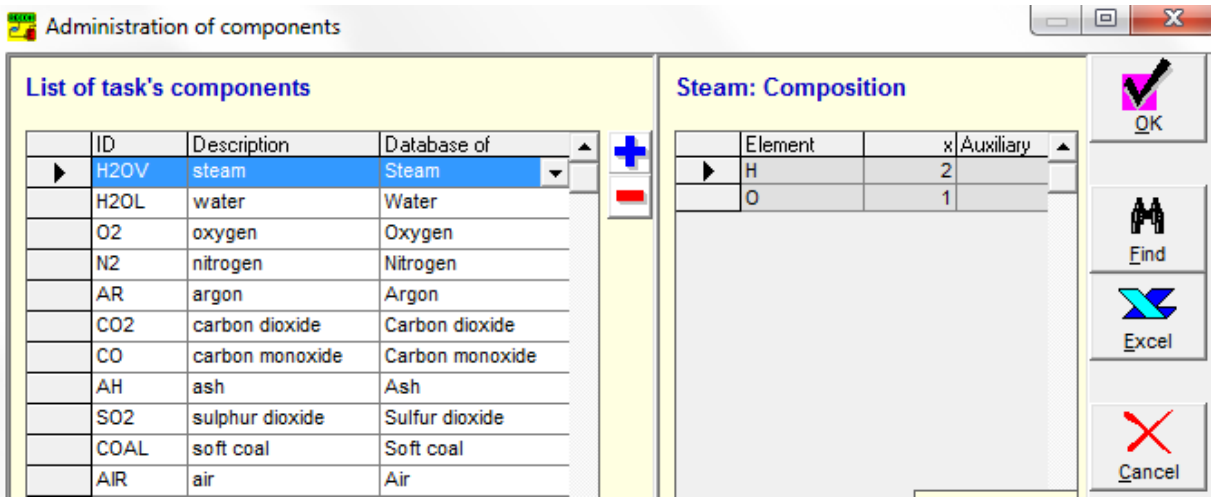

It is important to realize that in the list of components only the first two columns are arbitrary and depends on user's choice. The items in the  $3<sup>rd</sup>$  column must be selected from the database of chemical elements, compounds and mixtures available in Recon. This is because the chemically invariant reactor needs the information on elemental composition of individual components. Note that we have used the component *Soft coal* and the mixture *Air* (to avoid the manual entering of air composition).

The model of the coal firebox can look like this:

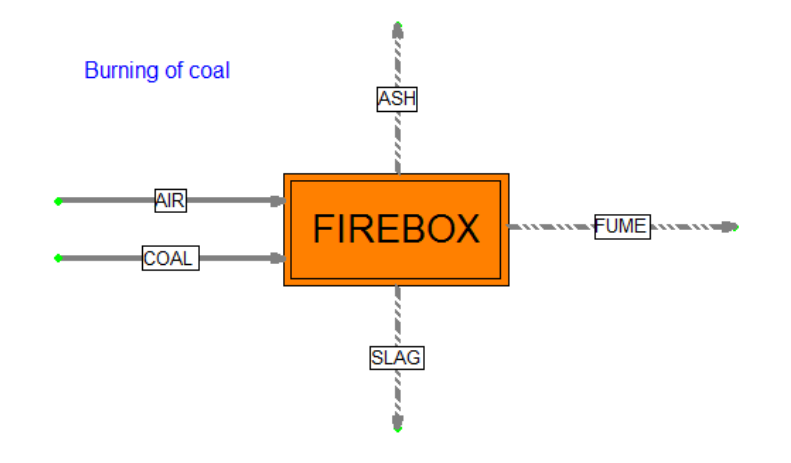

**Fig. 4.10-1:** Balance flow-sheet (demo example MC-10)

The flows of inputs to the firebox are measured. The compositions of air and coal are fixed. The FUME stream represents gaseous part of flue gases, the mineral part of the coal is divided among the slag leaving the firebox immediately and the flying ash leaving the firebox with flue gases. From the previous measurement it is known that the slug : flying ash ratio is 85 : 15. This ratio is needed to calculate the slug and the flying ash flows. The nonzero variables used in this example are presented in the following table:

Task: MC-9 (Coal firebox)

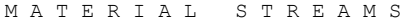

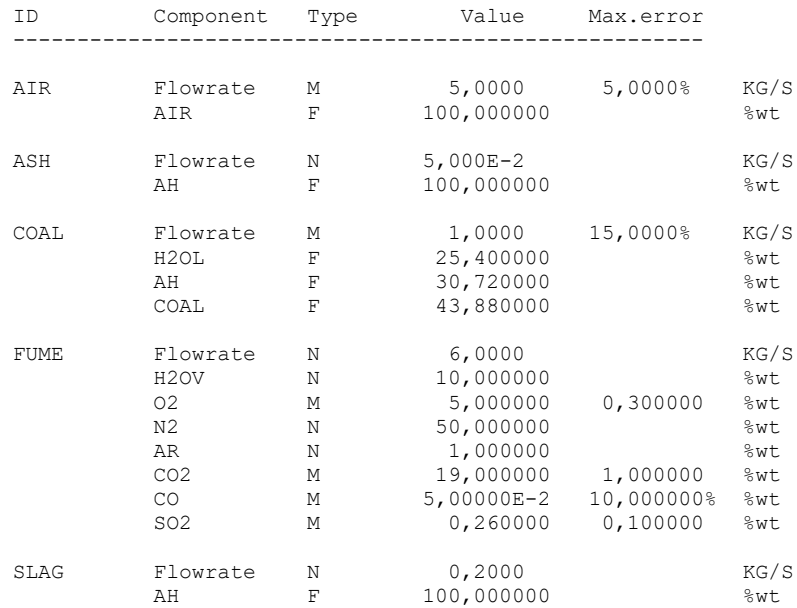

Note that in the FUME stream  $O_2$ ,  $CO_2$ ,  $CO$  and  $SO_2$  concentrations are measured. For completeness, here is the user defined equation defining the separation of the slag and the flying ash:

User defined equation:

ASH ash ratio Model

[S<ASH>]-0.15\*([S<ASH>]+[S<SLAG>])

The final results of calculation are in the next table (**note that the** *Invariant balance* **must be checked on the panel of the FIREBOX node during the calculation**):

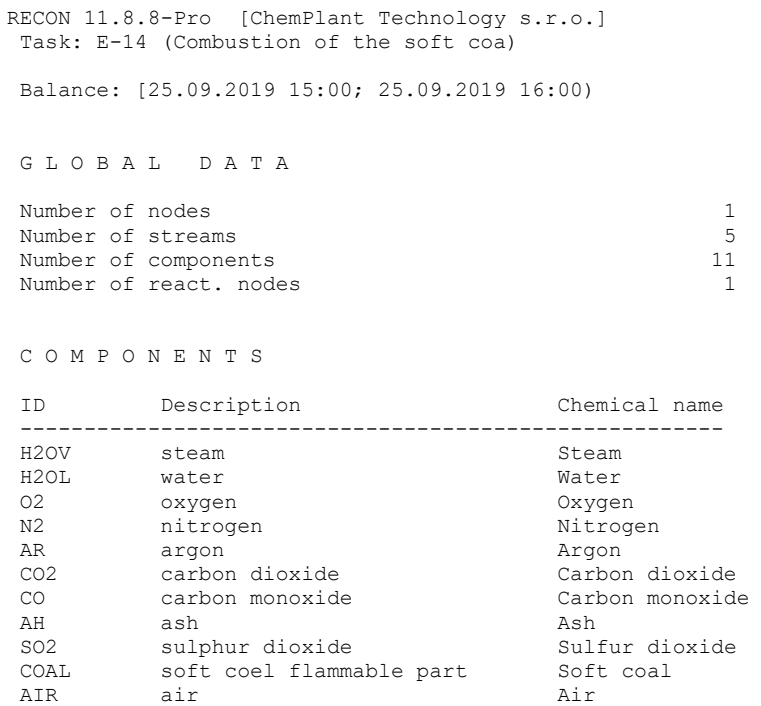

N O D E S

ID Description Remark ------------------------------------------------ ENVIRON Environment unbalanced FIREBOX firebox

S T R E A M S

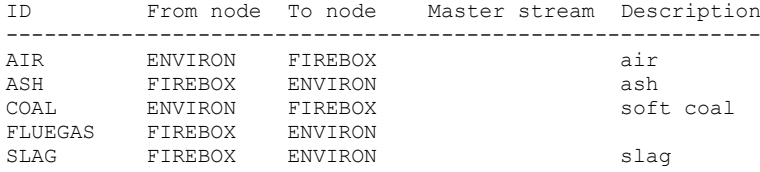

M A T E R I A L S T R E A M S

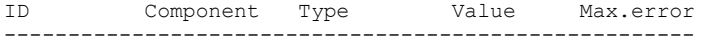

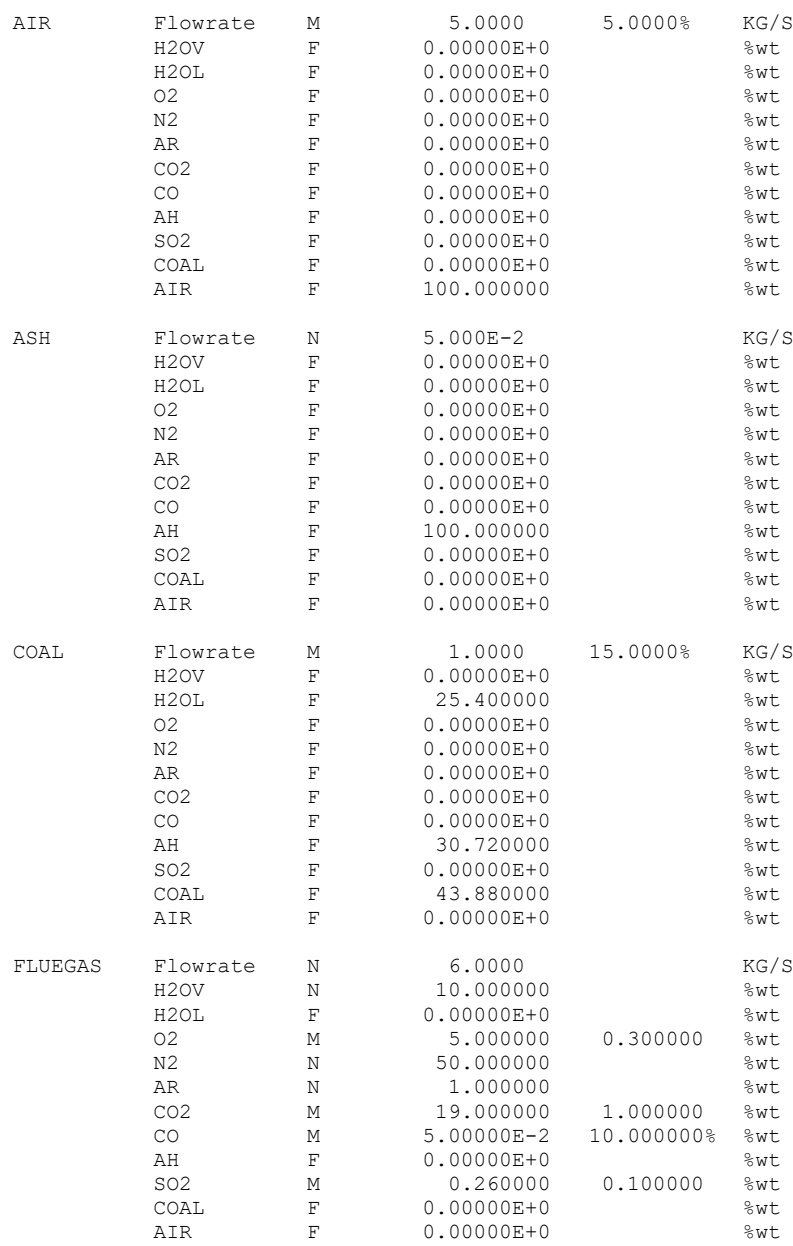

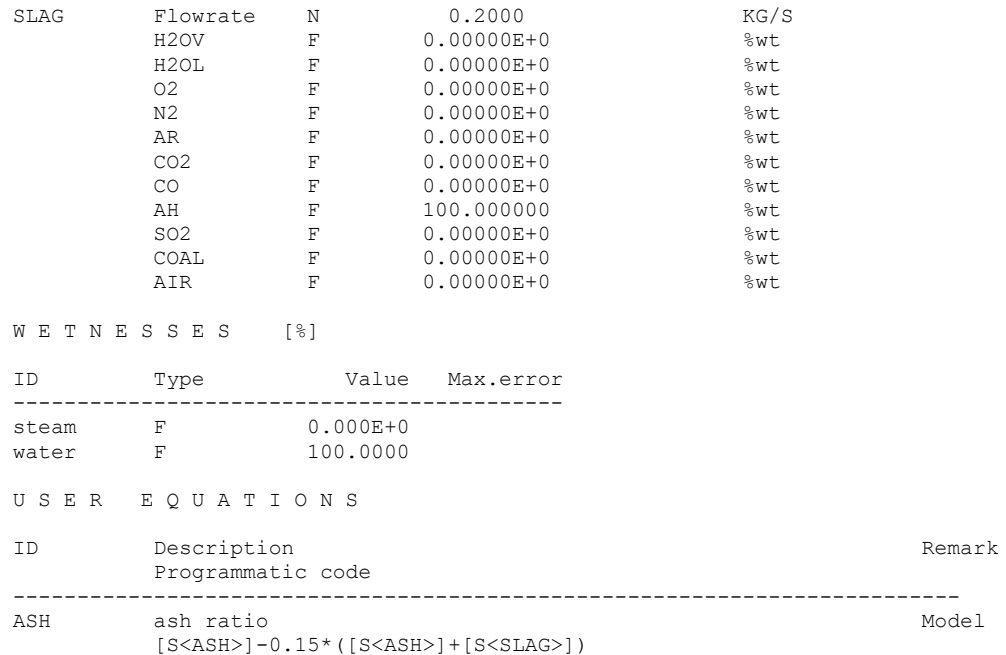

Results show that even in this small flowsheet there are 3 degrees of redundancy, mostly due to measured concentrations in the FUME stream. It should be noted, that in practice  $CO<sub>2</sub>$  concentration measurement is not too much common. Also problems are with measurement of the coal flow. This example will be further evolved in the next chapter in connection with heat balancing.